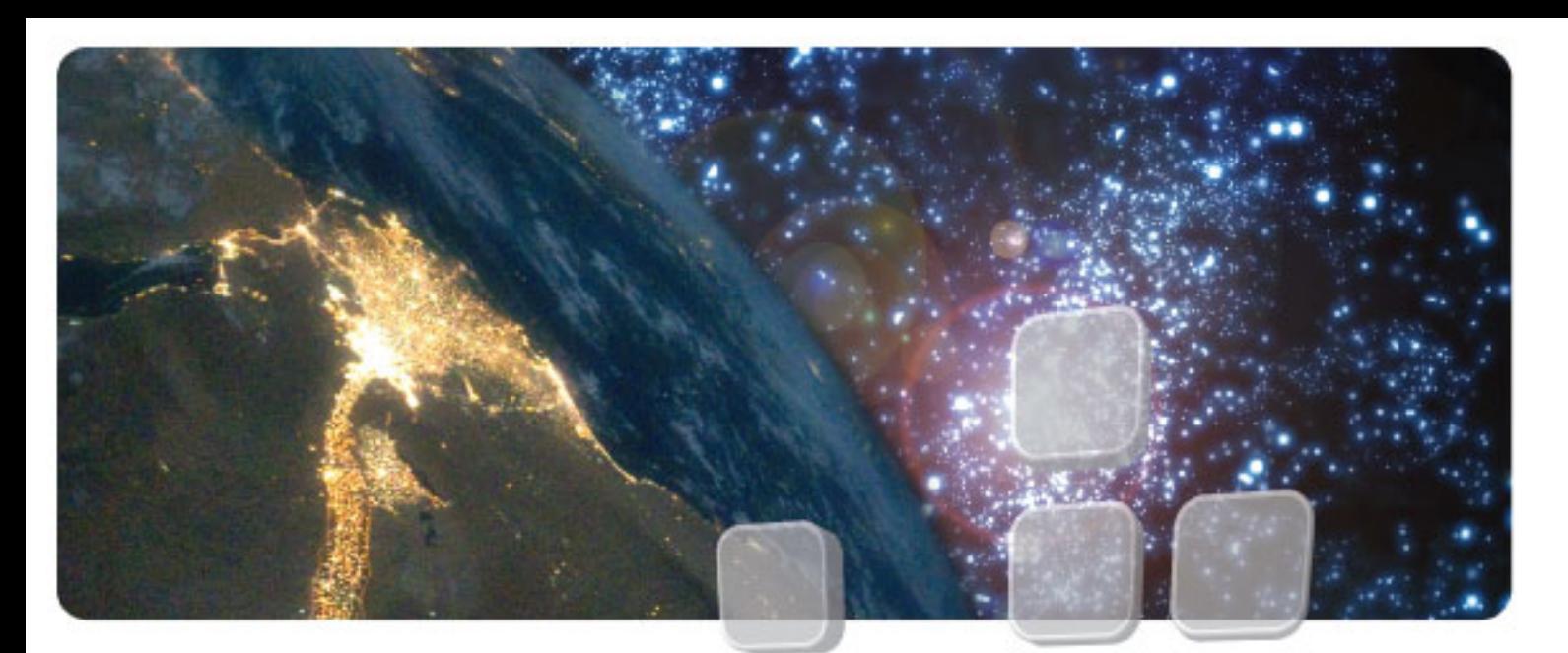

# **DarkStar®**

*Lighting the path to network independence*

## **Release Notes v3.2.3**

## **Notices**

Please note the following before using DarkStar equipment.

## **Trademark**

DarkStar® is a registered trademark of XKL®, LLC.

## **Copyright**

Copyright © 2006-2018 XKL, LLC

This document contains information that is protected by copyright. All rights are reserved. Reproduction, adaptation, or translation without prior written permission is prohibited, except as allowed under the copyright laws.

All material contained herein is proprietary to XKL, LLC.

## **Warranty**

The information in this publication is subject to change without notice. The information contained herein should not be construed as a commitment by XKL, LLC.

XKL, LLC shall not be liable for errors contained herein or for incidental or consequential damages in connection with the furnishing, performance, or use of this material.

## **U.S. Government Restricted Rights**

The Computer Software is delivered as "Commercial Computer Software" as defined in DFARS 48 CFR 252.227-7014.

All Computer Software and Computer Software Documentation acquired by or for the U.S. Government is provided with Restricted Rights. Use, duplication or disclosure by the U.S. Government is subject to the restrictions described in FAR 48 CFR 52.227-14 or DFARS 48 CFR 252.227-7014, as applicable.

Technical Data acquired by or for the U.S. Government, if any, is provided with Limited Rights.

Use, duplication or disclosure by the U.S. Government is subject to the restrictions described in FAR 48 CFR 52.227-14 or DFARS 48 CFR 252.227-7013, as applicable.

## **Class A Compliance**

DarkStar equipment has been tested and found to comply with the limits for a Class A digital device, pursuant to part 15 of the FCC Rules. These limits are designed to provide reasonable protection against harmful interference when the equipment is operated in a commercial environment. This equipment generates, uses, and can radiate radio frequency energy and, if not

## **Software Copyright**

The following software copyright notices are in effect in DarkStar systems:

#### **ssh (Secure Shell)**

DarkStar technology includes Secure Shell (ssh) software developed by Tatu Ylonen (ylo@cs.hut.fi), which is Copyright © 1995 Tatu Ylonen, Espoo, Finland. All rights reserved. The software contains code implementing the packet protocol and communication with the other side. This same code is used both on client and server side.

The code Tatu Ylonen has written for this software can be used freely for any purpose. Any derived versions of this software must be clearly marked as such, and if the derived work is incompatible with the protocol description in the RFC file, it must be called by a name other than "ssh" or "Secure Shell".

#### **SSH2 Packet Format**

SSH2 packet format added by Markus Friedl.

Copyright © 2000, 2001 Markus Friedl. All rights reserved.

Redistribution and use in source and binary forms, with or without modification, are permitted provided that the following conditions are met:

- **1.** Redistributions of source code must retain the above copyright notice, this list of conditions and the following disclaimer.
- **2.** Redistributions in binary form must reproduce the above copyright notice, this list of conditions and the following disclaimer in the documentation and/or other materials provided with the distribution.

THIS SOFTWARE IS PROVIDED BY THE AUTHOR "AS IS" AND ANY EXPRESS OR IMPLIED WARRANTIES, INCLUDING, BUT NOT LIMITED TO, THE IMPLIED WARRANTIES OF MERCHANTABILITY AND FITNESS FOR A PARTICULAR PURPOSE ARE DISCLAIMED. IN NO EVENT SHALL THE AUTHOR BE LIABLE FOR ANY DIRECT, INDIRECT, INCIDENTAL, SPECIAL, EXEMPLARY, OR CONSEQUENTIAL DAMAGES (INCLUDING, BUT NOT LIMITED TO, PROCUREMENT OF SUBSTITUTE GOODS OR SERVICES; LOSS OF USE, DATA, OR PROFITS; OR BUSINESS INTERRUPTION) HOWEVER CAUSED AND ON ANY THEORY OF LIABILITY, WHETHER IN CONTRACT, STRICT LIABILITY, OR TORT (INCLUDING NEGLIGENCE OR OTHERWISE) ARISING IN ANY WAY OUT OF THE USE OF THIS SOFTWARE, EVEN IF ADVISED OF THE POSSIBILITY OF SUCH DAMAGE.

#### **SSLeay Library**

DarkStar technology includes cryptographic software written by Eric Young (eay@cryptsoft.com).

The SSLeay library is free for commercial and non-commercial use as long as the following conditions are adhered to. The following conditions apply to all code found in this distribution, be it the RC4, RSA, lhash, DES, etc., code; not just the SSL code. Redistribution and use in source and binary forms, with or without modification, are permitted provided that the following conditions are met:

- **1.** Redistributions of source code must retain the copyright notice, this list of conditions and the following disclaimer.
- **2.** Redistributions in binary form must reproduce the above copyright notice, this list of conditions and the following disclaimer in the documentation and/or other materials provided with the distribution.
- **3.** All advertising materials mentioning features or use of this software must display the following acknowledgment: "This product includes cryptographic software written by Eric Young (eay@cryptsoft.com)". The word 'cryptographic' can be left out if the routines from the library being used are not cryptographic related.
- **4.** If you include any Windows specific code (or a derivative thereof) from the apps directory (application code) you must include an acknowledgement: "This product includes software written by Tim Hudson (tjh@cryptsoft.com)".

THIS SOFTWARE IS PROVIDED BY ERIC YOUNG "AS IS" AND ANY EXPRESS OR IMPLIED WARRANTIES, INCLUDING, BUT NOT LIMITED TO, THE IMPLIED WARRANTIES OF MERCHANTABILITY AND FITNESS FOR A PARTICULAR PURPOSE ARE DISCLAIMED. IN NO EVENT SHALL THE AUTHOR OR CONTRIBUTORS BE LIABLE FOR ANY DIRECT, INDIRECT, INCIDENTAL, SPECIAL, EXEMPLARY, OR CONSEQUENTIAL DAMAGES (INCLUDING, BUT NOT LIMITED TO, PROCUREMENT OF SUBSTITUTE GOODS OR SERVICES; LOSS OF USE, DATA, OR PROFITS; OR BUSINESS INTERRUPTION) HOWEVER CAUSED AND ON ANY THEORY OF LIABILITY, WHETHER IN CONTRACT, STRICT LIABILITY, OR TORT (INCLUDING NEGLIGENCE OR OTHERWISE) ARISING IN ANY WAY OUT OF THE USE OF THIS SOFTWARE, EVEN IF ADVISED OF THE POSSIBILITY OF SUCH DAMAGE.

The licence and distribution terms for any publicly available version or derivative of this code cannot be changed. i.e. this code cannot simply be copied and put under another distribution licence [including the GNU Public Licence.]

#### **OpenSSL Project**

DarkStar technology includes software developed by the OpenSSL Project for use in the OpenSSL Toolkit (http://www.openssl.org/)

OpenSLL is Copyright © 1998-2001 The OpenSSL Project. All rights reserved.

**1.** Redistribution and use in source and binary forms, with or without modification, are permitted provided that the following conditions are met:

- **2.** Redistributions of source code must retain the above copyright notice, this list of conditions and the following disclaimer. Redistributions in binary form must reproduce the above copyright notice, this list of conditions and the following disclaimer in the documentation and/ or other materials provided with the distribution.
- **3.** All advertising materials mentioning features or use of this software must display the following acknowledgment: "This product includes software developed by the OpenSSL Project for use in the OpenSSL Toolkit. (http://www.openssl.org/)"
- **4.** The names "OpenSSL Toolkit" and "OpenSSL Project" must not be used to endorse or promote products derived from this software

without prior written permission. For written permission, please contact openssl-core@openssl.org.

- **5.** Products derived from this software may not be called "OpenSSL" nor may "OpenSSL" appear in their names without prior written permission of the OpenSSL Project.
- **6.** Redistributions of any form whatsoever must retain the following acknowledgment: "This product includes software developed by the OpenSSL Project for use in the OpenSSL Toolkit. (http://www.openssl.org/)"

#### **Dropbear SSH**

Copyright (c) 2002-2015 Matt Johnston

Portions copyright (c) 2004 Mihnea Stoenescu

All rights reserved.

Permission is hereby granted, free of charge, to any person obtaining a copy of this software and associated documentation files (the "Software"), to deal in the Software without restriction, including without limitation the rights to use, copy, modify, merge, publish, distribute, sublicense, and/or sell copies of the Software, and to permit persons to whom the Software is furnished to do so, subject to the following conditions:

The above copyright notice and this permission notice shall be included in all copies or substantial portions of the Software.

sshpty.c is taken from OpenSSH 3.5p1

Copyright (c) 1995 Tatu Ylonen <ylo@cs.hut.fi>, Espoo, Finland

All rights reserved

"As far as I am concerned, the code I have written for this software can be used freely for any purpose. Any derived versions of this software must be clearly marked as such, and if the derived work is incompatible with the protocol description in the RFC file, it must be called by a name other than 'ssh' or 'Secure Shell'."

loginrec.c , loginrec.h , atomicio.h , atomicio.c , and strlcat() (included in util.c) are from OpenSSH 3.6.1p2, and are licensed under the 2 point BSD license.

loginrec is written primarily by Andre Lucas, atomicio.c by Theo de Raadt, and strlcat() by (c) Todd C. Miller.

Import code in keyimport.c is modified from PuTTY's import.c, licensed as follows:

PuTTY is copyright 1997-2003 Simon Tatham.

Portions copyright Robert de Bath, Joris van Rantwijk, Delian Delchev, Andreas Schultz, Jeroen Massar, Wez Furlong, Nicolas Barry, Justin Bradford, and CORE SDI S.A.

Permission is hereby granted, free of charge, to any person obtaining a copy of this software and associated documentation files (the "Software"), to deal in the Software without restriction, including without limitation the rights to use, copy, modify, merge, publish, distribute, sublicense, and/or sell copies of the Software, and to permit persons to whom the Software is furnished to do so, subject to the following conditions:

The above copyright notice and this permission notice shall be included in all copies or substantial portions of the Software.

curve25519-donna:

Copyright 2008, Google Inc.

All rights reserved.

Redistribution and use in source and binary forms, with or without modification, are permitted provided that the following conditions are met:

- **•** Redistributions of source code must retain the above copyright notice, this list of conditions and the following disclaimer.
- **•** Redistributions in binary form must reproduce the above copyright notice, this list of conditions and the following disclaimer in the documentation and/or other materials provided with the distribution.
- **•** Neither the name of Google Inc. nor the names of its contributors may be used to endorse or promote products derived from this software without specific prior written permission.

#### **NetBSD Foundation**

DarkStar technology contains code derived from software contributed to The NetBSD Foundation by Christos Zoulas.

Copyright © 1998 The NetBSD Foundation, Inc.

All rights reserved.

Redistribution and use in source and binary forms, with or without modification, are permitted provided that the following conditions are met:

- **1.** Redistributions of source code must retain the above copyright notice, this list of conditions and the following disclaimer. Redistributions in binary form must reproduce the above copyright notice, this list of conditions and the following disclaimer in the documentation and/ or other materials provided with the distribution.
- **2.** All advertising materials mentioning features or use of this software must display the following acknowledgment: This product includes software developed by the NetBSD Foundation, Inc. and its contributors.
- **3.** Neither the name of The NetBSD Foundation nor the names of its contributors may be used to endorse or promote products derived from this software without specific prior written permission.

THIS SOFTWARE IS PROVIDED BY THE NETBSD FOUNDATION, INC. AND CONTRIBUTORS "AS IS" AND ANY EXPRESS OR IMPLIED WARRANTIES, INCLUDING, BUT NOT LIMITED TO, THE IMPLIED WARRANTIES OF MERCHANTABILITY AND FITNESS FOR A PARTICULAR PURPOSE ARE DISCLAIMED. IN NO EVENT SHALL THE FOUNDATION OR CONTRIBUTORS BE LIABLE FOR ANY DIRECT, INDIRECT, INCIDENTAL, SPECIAL, EXEMPLARY, OR CONSEQUENTIAL DAMAGES (INCLUDING, BUT NOT LIMITED TO, PROCUREMENT OF SUBSTITUTE GOODS OR SERVICES; LOSS OF USE, DATA, OR PROFITS; OR BUSINESS INTERRUPTION) HOWEVER CAUSED AND ON ANY THEORY OF LIABILITY, WHETHER IN CONTRACT, STRICT LIABILITY, OR TORT (INCLUDING NEGLIGENCE OR OTHERWISE) ARISING IN ANY WAY OUT OF THE USE OF THIS SOFTWARE, EVEN IF ADVISED OF THE POSSIBILITY OF SUCH DAMAGE.

#### **OpenBSD**

Copyright © 1982, 1986, 1990, 1991, 1993 The Regents of the University of California

THE SOFTWARE IS PROVIDED "AS IS" AND THE AUTHOR DISCLAIMS ALL WARRANTIES WITH REGARD TO THIS SOFTWARE INCLUDING ALL IMPLIED WARRANTIES OF MERCHANTABLILTY AND FITNESS. IN NO EVENT SHALL THE AUTHOR BE LIABLE FOR ANY SPECIAL, DIRECT, INDIRECT, OR CONSEQUENTIAL DAMAGES OR ANY DAMAGES WHATSOEVER RESULTING FROM LOSS OF USE, DATA OR PROFITS, WHETHER IN AN ACTION OF CONTRACT, NEGLIGENCE OR OTHER TORTIOUS ACTION, ARISING OUT OF OR IN CONNECTION WITH THE USE OR PERFORMANCE OF THIS SOFTWARE.

#### **FreeBSD**

Copyright © 2003 Maxim Sobolev <sobomax@FreeBSD.org>

All rights reserved.

Redistribution and use in source and binary forms, with or without modification, are permitted provided that the following conditions are met:

- **1.** Redistributions of source code must retain the above copyright notice, this list of conditions and the following disclaimer.
- **2.** Redistributions in binary form must reproduce the above copyright notice, this list of conditions and the following disclaimer in the documentation and/or other materials provided with the distribution.

THIS SOFTWARE IS PROVIDED BY THE AUTHOR AND CONTRIBUTORS "AS IS" AND ANY EXPRESS OR IMPLIED WARRANTIES, INCLUDING, BUT NOT LIMITED TO, THE IMPLIED WARRANTIES OF MERCHANTABILITY AND FITNESS FOR A PARTICULAR PURPOSE ARE DISCLAIMED. IN NO EVENT SHALL THE AUTHOR OR CONTRIBUTORS BE LIABLE FOR ANY DIRECT, INDIRECT, INCIDENTAL, SPECIAL, EXEMPLARY, OR CONSEQUENTIAL DAMAGES (INCLUDING, BUT NOT LIMITED TO, PROCUREMENT OF SUBSTITUTE GOODS OR SERVICES; LOSS OF USE, DATA, OR PROFITS; OR BUSINESS INTERRUPTION) HOWEVER CAUSED AND ON ANY THEORY OF LIABILITY, WHETHER IN CONTRACT, STRICT LIABILITY, OR TORT (INCLUDING NEGLIGENCE OR OTHERWISE) ARISING IN ANY WAY OUT OF THE USE OF THIS SOFTWARE, EVEN IF ADVISED OF THE POSSIBILITY OF SUCH DAMAGE.

#### **Lars Fenneberg**

Copyright © 1995, 1996, 1997, 1998 Lars Fenneberg <lf@elemental.net>

Permission to use, copy, modify, and distribute this software for any purpose and without fee is hereby granted, provided that this copyright and permission notice appear on all copies and supporting documentation, the name of Lars Fenneberg not be used in advertising or publicity pertaining to distribution of the program without specific prior permission, and notice be given in supporting documentation that copying and distribution is by permission of Lars Fenneberg.used in advertising or publicity pertaining to distribution of the program without specific prior permission, and notice be given in supporting documentation that copying and distribution is by permission of Lars Fenneberg. Lars Fenneberg makes no representations about the suitability of this software for any purpose. It is provided "as is" without express or implied warranty.

#### **Livingston Enterprises**

Copyright © 1992 Livingston Enterprises, Inc.

Livingston Enterprises, Inc. 6920 Koll Center Parkway Pleasanton, CA 94566

Permission to use, copy, modify, and distribute this software for any purpose and without fee is hereby granted, provided that this copyright and permission notice appear on all copies and supporting documentation, the name of Livingston Enterprises, Inc. not be used in advertising or publicity pertaining to distribution of the program without specific prior permission, and notice be given in supporting documentation that copying and distribution is by permission of Livingston Enterprises, Inc.

Livingston Enterprises, Inc. makes no representations about the suitability of this software for any purpose. It is provided "as is" without express or implied warranty.

#### **University of Michigan & Merit Network**

Copyright © 1992, 1993, 1994, 1995 The Regents of the University of Michigan and Merit Network, Inc.

#### All rights reserved.

Permission to use, copy, modify, and distribute this software and its documentation for any purpose and without fee is hereby granted, provided that the above copyright notice and this permission notice appear in all copies of the software and derivative works or modified versions thereof, and that both the copyright notice and this permission and disclaimer notice appear in supporting documentation.

THIS SOFTWARE IS PROVIDED "AS IS" WITHOUT WARRANTY OF ANY KIND, EITHER EXPRESS OR IMPLIED, INCLUDING WITHOUT LIMITATION WARRANTIES OF MERCHANTABILITY AND FITNESS FOR A PARTICULAR PURPOSE. THE REGENTS OF THE UNIVERSITY OF MICHIGAN AND MERIT NETWORK, INC. DO NOT WARRANT THAT THE FUNCTIONS CONTAINED IN THE SOFTWARE WILL MEET LICENSEE'S REQUIREMENTS OR THAT OPERATION WILL BE UNINTERRUPTED OR ERROR FREE. The Regents of the University of Michigan and Merit Network, Inc. shall not be liable for any special, indirect, incidental or consequential damages with respect to any claim by Licensee or any third party arising from use of the software.

#### **Data Security**

Copyright © 1991, 1992 RSA Data Security, Inc. Created 1991.

#### All rights reserved.

License to copy and use this software is granted provided that it is identified as the "RSA Data Security, Inc. MD5 Message-Digest Algorithm" in all material mentioning or referencing this software or this function.

License is also granted to make and use derivative works provided that such works are identified as "derived from the RSA Data Security, Inc. MD5 Message-Digest Algorithm" in all material mentioning or referencing the derived work.

RSA Data Security, Inc. makes no representations concerning either the merchantability of this software or the suitability of this software for any particular purpose. It is provided "as is" without express or implied warranty of any kind.

These notices must be retained in any copies of any part of this documentation and/or software.

## **Danger**

DarkStar products use hazard level 1M laser radiation, which presents a danger to human health.

Do not stare into the lasers or view with non-attenuating optical instruments. Doing so may lead to severe eye damage.

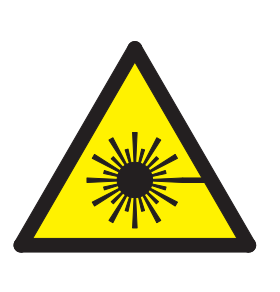

**CAUTION INVISIBLE LASER RADIATION** DO NOT VIEW DIRECTLY WITH **OPTICAL INSTRUMENTS CLASS 1M LASER PRODUCT** 

## **Table of Contents**

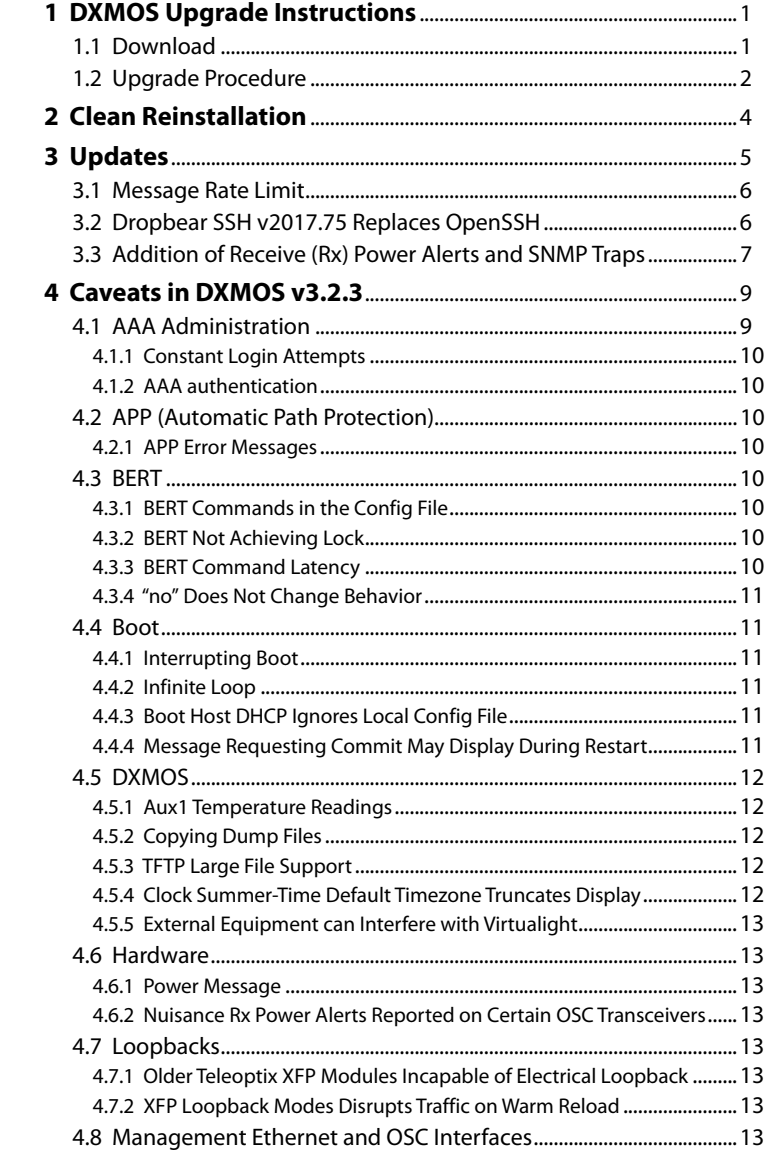

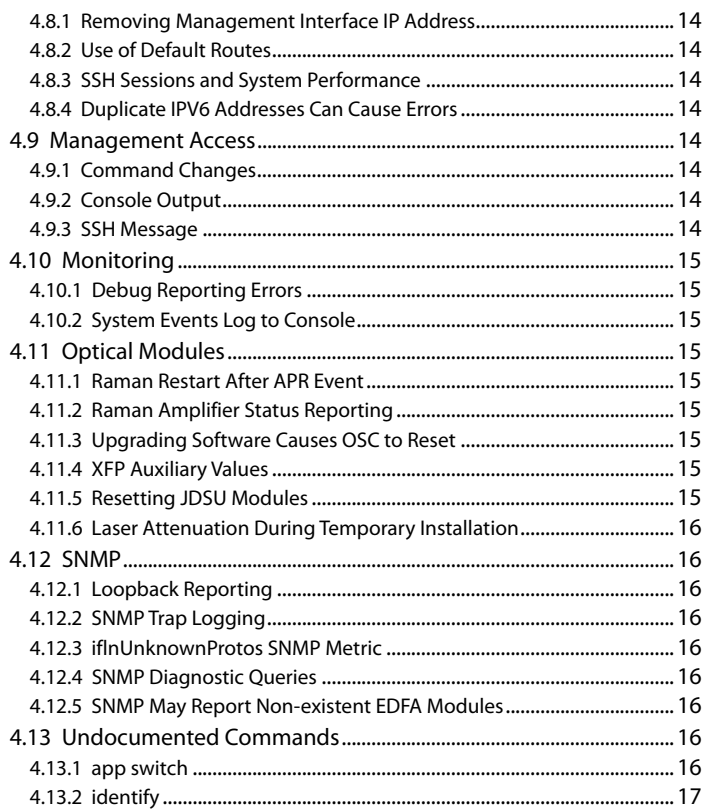

## **Release Notes**

This documentation highlights release information for v3.2.3 DarkStar products.

The DarkStar v3.2.3 release is packaged with the DarkStar V3.1 User Guide and the DarkStar V3.1 Command Reference. The changes and updates in DarkStar v3.2.3 components do not result in significant changes in command sets or system operation.

Software release kits, beginning with the DarkStar V3.2.3 release, include DarkStar operating software for all DSM10 platforms. The upgrade utility included in the kit will automatically select and install the appropriate software for the hardware it is executed upon.

## <span id="page-8-0"></span>**1 DXMOS Upgrade Instructions**

This procedure explains how to upgrade to DXMOS v3.2.3.

upgrade-2018-0.exe is a software tool that contains all data necessary to upgrade to DXMOS v3.2.3 software and gateware. This installation program must be run from the console; it will not work over telnet or ssh.

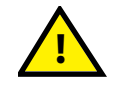

**Console access is REQUIRED for all upgrade, downgrade, and clean installation procedures documented here. Also, authorization and authentication credentials for access to enable-mode may be required at your site.**

DXMOS software is stored redundantly in two independent flash chips on DarkStar systems, known as "startup flash" and "factory flash." Startup flash stores the software that runs the system. Factory flash stores a backup copy of the software that can be used to restore startup flash. This upgrade procedure will NOT modify any content on factory flash.

upgrade-2018-0.exe preserves custom system configurations on the startup flash, **except** when invoked with the option

```
/program-argument:"install"
```
## <span id="page-8-1"></span>**1.1 Download**

You can obtain upgrade-2018-0.exe via XKL's web site in the Support section. DarkStar support customers will receive notifications of updates as they become available, which will include login credentials for the download and further detailed instructions.

Once you obtain the update files, place the upgrade-2018-0.exe file on the target TFTP server. Then verify the integrity of the file using the checksum included in the upgrade kit.

## <span id="page-9-0"></span>**1.2 Upgrade Procedure**

To upgrade to DXMOS v3.2.3, carefully follow this procedure.

- **1. Establish Server Connection.** Ensure the DXMOS system can reach the TFTP server, either by being on the same subnet or by provisioning static routes. The TFTP boot facility cannot use dynamic RIP routes. If you change any network configurations to ensure connectivity, be certain to save the settings using the write memory command.
- **2. Backup DXMOS Configuration.** Create a remote backup of the DXMOS configuration file by using the write network command to put a copy of /dxmos/config.dat onto a remote tftp server.

```
write network tftp-server remote-filename
```
**Alternate Method.** An alternate method is to download the upgrade file into the DXMOS file system using the tftp get command before reloading. Then boot the locally stored copy of the upgrade file.

```
localhost# tftp get ip-address upgrade-2018-0.exe /upgrade-2018-0.exe
Are you sure? [yes/NO] y
```
**O** NOTE While the alternate method is an option, be aware that it is significantly slower (will **C** *take a half-hour at minimum) than writing the file to a remote server.*

**3. Start Boot.** Bring up the Boot prompt by entering enabled mode and issuing reload from within DXMOS: Boot starts and attempts to load DXMOS. While attempting to load, the following messages display for 10 seconds:

```
localhost> enable
localhost# reload
Are you sure? [yes/NO] y
Initiating warm reload...
Unmounting "/dump" ...
Unmounting "/factory" ...
Unmounting "/" ..........
All filesystems unmounted
Halting Processor
System Processor (XKL-2) Ver - 400000000672
.
.
.
[Delaying AUTO-BOOT for 10. seconds.]
[Type Ctrl+C to abort, or any other key to boot now.]
```
Type CTRL+C to halt the process and leave the system at the Boot prompt.

**4. Download Installer.** Download the upgrade from the TFTP server using the following command where the network address in the example is replaced with that of the TFTP server. This process will last several minutes, during which time, console output will display a succession of periods (………….) indicating that the transfer is in progress.

Boot> boot tftp *ip-address* upgrade-2018-0.exe

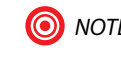

*NOTE Microsoft Windows servers require the full path name to upgrade-2018-0.exe. Linux servers require the relative pathname from the tftp directory.*

Alternate Method. If you are using the alternate method of storing upgrade-2018-0.exe to /upgrade-2018-0.exe, then you would use the command boot file now:

Boot> boot file /upgrade-2018-0.exe

**For both methods:** Do not interrupt the TFTP transfer. If the process is interrupted, you must reload boot using the following commands:

```
Boot> enable wheel
Boot# reload
Reload DIP (set for Startup) gateware, Warm. Press Enter to confirm: <Enter>
```
**5. Run Startup Flash Upgrade.** After Boot has loaded upgrade-2018-0.exe, the program will run. After a few minutes, you will see a last-chance abort message before proceeding. Upgrade provides a 30-second window to abort the process. *If you wish to abort for any reason, do it now. Otherwise, ignore the message and let the installation continue.* If you do not abort during this window, upgrade will ignore all subsequent keyboard input. The upgrade process will last several minutes and console output will change as the procedure progresses. A full sample of console output during a successful upgrade is available in the upgrade kit.

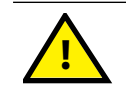

## **Do not interrupt the upgrade process. Doing so may cause serious errors.**

When upgrade-2018-0.exe runs on the startup flash, the following events occur:

- **•** The current software is saved.
- **•** Configuration file and SSH key files are saved (and restored later in the upgrade process).
- **•** DXMOS 3.2.3 software is installed.
- **•** The system is reloaded.

The system reloads when the installation is completed. Boot then loads the new DXMOS v3.2.3 software and runs it.

**6. Verify System Flash Upgrade.** Once reload is completed, verify the software version:

localhost> show version

Verify the following in the console output:

- **•** Gateware is startup-gateware
- **•** Version is v3.2.3

If the upgrade was unsuccessful, the reload will fail to load the new software and instead revert to the original factory flash.

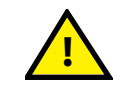

**Beware that if the system reverts to factory flash, you may lose custom configurations, which may also result in a loss of traffic.**

**7. Downgrade (if required).** In the unlikely event that the upgrade procedure fails, you may want to downgrade to the previously running version of DXMOS. upgrade-2018-0.exe can restore the original installation using files saved during the upgrade process. To perform a downgrade, use the following command at the Boot prompt:

Boot> boot tftp *ip-address* 'upgrade-2018-0.exe'/program-argument:"downgrade"

Do not interrupt upgrade. Once the downgrade is complete, the system will return to the Boot prompt and you must

reload manually using the following commands:

Boot> enable wheel Boot# reload Reload DIP (set for Startup) gateware, Warm. Press Enter to confirm: <Enter>

**8. Post-installation configuration.** If you have changed network settings for this update, be certain to restore them at this time.

## <span id="page-11-0"></span>**2 Clean Reinstallation**

In the unlikely event that the upgrade or downgrade procedures detailed above are unsuccessful, you may attempt to cleanly reinstall using upgrade-2018-0.exe. You are encouraged to contact XKL support for questions and advice concerning the use of upgrade-2018-0.exe for clean re-installation.

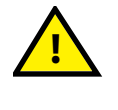

**Use of upgrade-2018-0.exe for clean installation will cause ALL data in the flash memory to be erased. Clean installation will prevent any future attempt to downgrade to a prior release. Upon successful installation, DXMOS will start up WITHOUT a configuration, and will disrupt customer traffic and disable management network access to your DarkStar system until an appropriate configuration is re-established. Use this option only after you have backed up your configuration files first using the** write network **command while running DXMOS.**

**1. Save your configuration and reload.** If running DXMOS, first ensure that your configuration is saved remotely by using the write network command (you will need to save any SSH keys separately). Next, issue a reload command.

```
localhost> enable
localhost# write network ip-address remote-config-backup.dat
Are you sure? [yes/no] y
localhost# reload
Are you sure? [yes/no] y
```
**2. Abort Boot Start.** Watch for the following message then type CTRL+C. The message displays for 10 seconds.

```
[Type Ctrl+C to abort, or any other key to boot now.]
```
**3. Download Installer.** Download upgrade-2018-0.exe from the TFTP server using the following command where the network address in the example is replaced with that of the TFTP server. This process will last several minutes, during which time the console output will display a succession of periods (.............) indicating that the transfer is in progress.

Boot> boot tftp *ip-address* 'upgrade-2018-0.exe'/program-argument:"install"

**4. Startup Flash Reinstallation.** After Boot has loaded upgrade-2018-0.exe, the program will run. After a few minutes, you will see a last-chance abort message before proceeding. Upgrade provides a 30-second window to abort the process. *If you wish to abort for any reason, do it now. Otherwise, ignore the message and let the installation continue.* If you do not abort during this time, upgrade will ignore all subsequent keyboard input. The installation process lasts several minutes and console output will change as the procedure progresses..

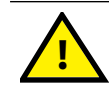

**Do not interrupt the upgrade process. Doing so may cause serious errors.**

**5. Verify Startup Flash Installation.** Once reload is completed, verify the software version:

localhost> show version

Verify the following in the console output:

- **•** Gateware is startup-gateware
- **•** Version is v3.2.3

If this procedure was unsuccessful, the reload will fail to load the new software and may instead revert to the original factory flash. Beware that if the system reverts to factory flash, you may lose custom configurations, which may also result in a loss of traffic.

**6. Restore Configuration.** This step assumes that you will retrieve your configuration from a remote TFTP server. You may also manually establish configuration settings. Refer to the DarkStar User Guide and DarkStar Command Reference for information concerning manual configuration.

First, provision an Ethernet interface with an IP address to access your remote TFTP server, as shown in the example below. You many need to manually configure static routes or RIP routing. (See the Remote File Configuration section in the DarkStar User Guide for more information about this procedure.)

```
localhost> enable
localhost# config
localhost CONF# int eth X
localhost CONF-INT-ETH[n]# ip addr 1.2.3.4/24
localhost CONF-INT-ETH[n]# end
localhost CONF#
localhost# ping 1.2.3.5
Ping 1.2.3.5 (1.2.3.5)
Done pinging 1.2.3.5 - 5 of 5 packets received
```
Next, retrieve your configuration file from a remote TFTP server, or you may manually establish configuration settings. To retrieve your configuration file, issue the following commands to restore the system configuration.

```
localhost> enable
localhost# tftp get ip-address remote-config-backup.dat /dxmos/config.dat
Are you sure? [yes/no] y
localhost# reload
Running configuration differs from startup configuration.
```
If you are unsure the consequences of these differences, answer NO to the following prompt and carefully review the current running configuration.

Are you sure? [yes/no] y

Once the system reloads and DXMOS is running again, the prior configuration settings will be restored.

**7. Save the Configuration.** Fully update the configuration by saving it. This step will automatically upgrade your configuration to be fully compatible with the current running software.

```
localhost> enable
localhost# write memory
Are you sure? [yes/no] y
```
## <span id="page-12-0"></span>**3 Updates**

Updates in this release resolve the following caveats noted in v3.2.3.

## <span id="page-13-0"></span>**3.1 Message Rate Limit**

The command logging rate-limit correctly sets the message rate limit in messages per second.

## <span id="page-13-1"></span>**3.2 Dropbear SSH v2017.75 Replaces OpenSSH**

DXMOS v3.2.3 includes Dropbear v2017.75 for SSH connectivity. This change resolves many OpenSSH issues present in DXMOS v3.2.2.

The Dropbear SSH key exchange procedure in DXMOS v3.2.3 is computationally intensive and requires about 30 seconds to complete. You will notice this delay between the time you issue an ssh command and the instant you receive a password prompt.

Upon upgrading your system to DXMOS v3.2.3, you will need to install a Dropbear DSS private key in order to successfully login with ssh.

This requires an installation of Dropbear SSH on a supported host. The following example illustrates the procedure to generate new keys using a locally installed (non-root) build of Dropbear V2017.75 on a Linux host. A similar procedure using the dropbearconvert utility can be used to generate a Dropbear private key using an existing DSS public key. Reference the dropbear(1) and dropbearconvert(1) man pages included in the Dropbear distribution.

```
$ bin/dbclient -V
Dropbear v2017.75
$ bin/dropbearkey -t dss -f hostkey-private.dat
Generating key, this may take a while...
Public key portion is:
ssh-dss 
AAAAB3NzaC1kc3MAAACBAOUJqNZf2Mwn4BAjNK3z3u7g1IW6eaB3X7RJfekjse7A72B9vlarqP97
bxtkdqtejHGAuMqPphtJVbRMro9g0Pm+YwLVMv1WF0hluwhY3haE2TMzdQVItld+z0bW+Nmvn-
VrKTxQIUM5RUbhzYuVi4E0koJpZ0yBjKU8Ndd2Zcl/3AAAAFQD7bLbtBnLW+sUoak-
lSl+q55lqo8wAAAIBvkxg5UE2rP4M3Nzi+pvJ1IE9Jr452vCs37kAMO5S4vmSV4xhQ5ytBxpwejU
r9OZ+t+eiyfSYSLxxnynDwr4zy4nAQJCf7HZ2/RgEDxo3NFvR54zV5P9ogr7MYDe6kwev-
0a5hNp8gO9uz4CJV+vJtSvpDpDFe/kc4y-
sCE3uieU+QAAAIEAho2eU9RmFSrUXY5mO0DjaCsOo0Iydrmak1Eq2esYnjaRcCfq4pdoyNHAQVF5
RTm4VKvlsAeTQegKKJehhmKdg84QN9Hup1W/COvUZY93gVWTdbThcLvIHe6SchsOfVZ0niDpDb-
vSPWW1lVoEKY+GPAhA6h9EwS5V7vp94tefsh4= user@host
Fingerprint: md5 39:19:af:ec:8f:ae:79:38:70:8e:b4:af:b0:9e:e3:b0
$ edit hostkey-public.dat # Public key above is copy 'n' pasted into file
$ cp -p hostkey-private.dat /tftp
$ cp -p hostkey-public.dat /tftp
$ chmod o+r /tftp/hostkey-private.dat # Grant read permission for TFTP 
transfer
```
As the enabled user in DXMOS, transfer the key files to your DarkStar system using the  $\texttt{tftp}$  command as illustrated below. Note the need to reboot your system following key file installation.

localhost# tftp get 10.15.1.99 hostkey-public.dat /dxmos/hostkey-public.dat Determining file type... Destination has 150642688 bytes (37660672 words) available. Existing file uses 6144 bytes (1536 words). Are you sure? [yes/NO] y Connecting... File transferred successfully. ...Completing flash write. localhost# tftp get 10.15.1.99 hostkey-private.dat /dxmos/hostkey-private.dat Determining file type... Destination has 150642688 bytes (37660672 words) available. Existing file uses 6144 bytes (1536 words). Are you sure? [yes/NO] y Connecting... File transferred successfully. ...Completing flash write. localhost# reboot running Are you sure? [yes/NO] yes ...

Lastly, be sure to remove publicly-readable private key copied onto the TFTP server.

\$ rm /tftp/hostkey-private.dat

## <span id="page-14-0"></span>**3.3 Addition of Receive (Rx) Power Alerts and SNMP Traps**

DXMOS v3.2.3 includes message alerts and SNMP trap generation for optical Rx power outside of normal operating ranges. Optical transceiver vendors include four thresholds for abnormal Rx power. Those thresholds are High Alarm, High Warning, Low Warning, and Low Alarm. A High Alarm condition indicates excess optical power may cause physical damage to the transceiver. A High Warning condition indicates excess optical power may degrade signal reception quality. A Low Warning condition indicates optical Rx power may be insufficient for error-free signal recovery. However, a Low Warning condition is not low enough to trigger a loss-of-signal (LOS) condition.

Any of five different message and trap types are possible:

- **•** Transceiver Rx power above high alarm threshold.
- **•** Transceiver Rx power above high warn threshold.
- **•** Transceiver Rx power below low warn threshold.
- **•** Transceiver Rx power below low alarm threshold.
- **•** Transceiver Rx power returned to normal.

Rx power threshold values are specific to each transceiver model. The values for each optical transceiver can be viewed using the verbose keyword on show interface commands.

For example:

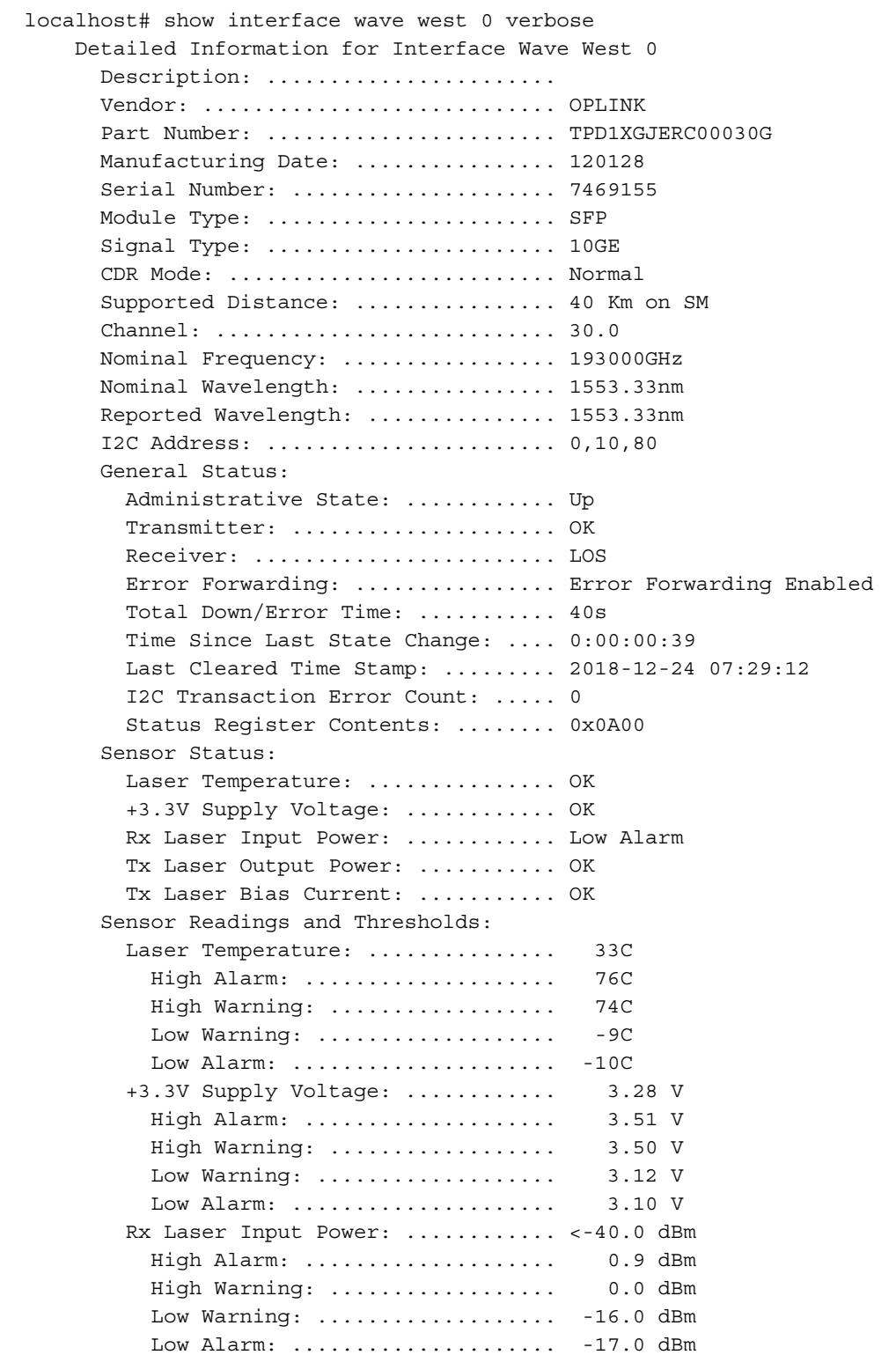

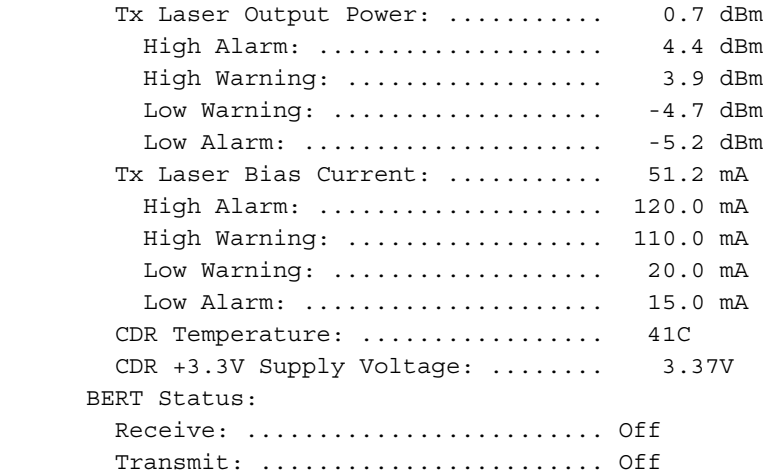

Wave, client, and OSC transceivers are monitored for Rx power relative to their specific alert thresholds. SNMP traps can be enabled or disabled using the snmp-traps command or the no snmp-traps command, respectively, while in configureinterface mode.

Rx power alert messages are displayed on the serial console under all verbosity settings. Rx power alerts are recorded in the internal logging buffer if enabled (configure-mode logging commands). Rx power alerts are communicated to a remote syslog server if enabled (configure-mode logging host command). When SNMP is configured with traps enabled, an SNMP trap is emitted if a Rx power threshold is crossed.

The XKL MIB has been extended in support of Rx power alert traps. The updated MIB is available in the DarkStar 2018-0 kit.

## <span id="page-16-0"></span>**4 Caveats in DXMOS v3.2.3**

The following caveats relate to DXMOS v3.2.3 behavior and are sorted by type:

- **•** AAA Administration
- **•** APP (Automatic Path Protection)
- **•** Boot
- **•** DXMOS
- **•** Hardware
- **•** Loopbacks
- **•** Management Ethernet and OSC Interfaces
- **•** Management Access
- **•** Monitoring
- **•** Optical Modules
- **•** SNMP
- **•** Undocumented Commands

## <span id="page-16-1"></span>**4.1 AAA Administration**

The following caveats relate to AAA behavior.

## <span id="page-17-0"></span>**4.1.1 Constant Login Attempts**

Constant login attempts may cause the relevant user id to be missing from the radius accounting packets. [#1303101]

## <span id="page-17-1"></span>**4.1.2 AAA authentication**

When AAA authentication is not required, username and password prompts still display; however, authentication is not performed. [#1303102]

## <span id="page-17-2"></span>**4.2 APP (Automatic Path Protection)**

The following caveat relates to APP.

## <span id="page-17-3"></span>**4.2.1 APP Error Messages**

If a reload occurs while an APP group is switched to the protection path, spurious switch connect error messages may occur. These messages may be ignored. They only occur because the required connection already exists. The following is an example of such a message.

```
Switch Connect Error: Can't connect, interface already member of another connection.
(Client 0, Wave West 0)
```
Blocked by connection Client 0 -> Wave East 0

Switch Connect Error: Can't connect (Client 4, Wave East 4) due to APP resource conflict. [#1303104]

## <span id="page-17-4"></span>**4.3 BERT**

The following caveats relate to BERT behavior.

#### <span id="page-17-5"></span>**4.3.1 BERT Commands in the Config File**

BERT configuration commands saved to a config file may not restart the BERT successfully following a cold boot; BERT commands in the config file will restart the BERT successfully following a warm reload. [#1303105]

## <span id="page-17-6"></span>**4.3.2 BERT Not Achieving Lock**

When attempting to start a BERT, if lock is not achieved the following error message displays and a restart of BERT is necessary. [#1303106]

LOT and LOL conditions detected, cannot start pattern checking.

## <span id="page-17-7"></span>**4.3.3 BERT Command Latency**

When BERT logging is turned on, ensure that there is a time gap of at least 5 seconds between a no bert receive command and a bert receive command. Otherwise, the system will have problems reporting accurate logging. If this happens, turn off the current running bert receive and wait five seconds before issuing a new receive. This allows the logging thread time to finish the previous logging activities.[10930]

## <span id="page-18-0"></span>**4.3.4 "no" Does Not Change Behavior**

There are several BERT commands that do not recognize the "no" prefix. The following commands with a 'no' in front of them behave the same as their counterparts without a 'no' in front.[#10597]

localhost CONF# no bert logging max-log-count xx localhost CONF# no bert logging log-interval seconds xx localhost CONF# no bert logging number-of-samples xxxx

## <span id="page-18-1"></span>**4.4 Boot**

The following caveats relate to boot behavior.

#### <span id="page-18-2"></span>**4.4.1 Interrupting Boot**

While it is possible to interrupt Boot it is recommended you don't do so. If Boot is unintentionally interrupted by typing CTRL+C before it announces itself ready, Boot will not be able to load any programs. The reinitialize command is useful to restore Boot to competency following a premature interruption to Boot. [#1303107]

#### <span id="page-18-3"></span>**4.4.2 Infinite Loop**

If a DarkStar system is configured exclusively with invalid boot targets that are then saved to startup-config using the write memory command or which are present in the remote configuration acquired through DHCP and TFTP, the bootloader software enters an infinite loop of failed boot attempts. When this happens, messages such as the following display:

Boot has exhausted its collection of executable images. [Delaying AUTO-BOOT for 600. seconds.] [Type Ctrl-C to abort or any other key to boot now.]

To interrupt the reboot cycle, press CTRL+C, then enter a boot command at the Boot > prompt. [#1303108]

#### <span id="page-18-4"></span>**4.4.3 Boot Host DHCP Ignores Local Config File**

If the local configuration file (/dxmos/config.dat) directs the Boot program to gather configuration data from a remote server (boot host dhcp command), and the remote configuration data is unsuitable for use on the DarkStar system (syntax errors, etc.), Boot will ignore other "boot" commands present in the local configuration file, and DXMOS will not enter recovery mode during startup. This combination of events may result in a running system that is not configured as intended.

To avoid these conditions, ensure that the remote configuration file is consistent with DarkStar system requirements. One method is to generate the remote configuration file using the write network command.[#9484]

#### <span id="page-18-5"></span>**4.4.4 Message Requesting Commit May Display During Restart**

In the unlikely event that the factory flash chip is reinstalled, the following message may appear during system restart.

% Boot has initialized its volatile version of non-volatile memory.

 This new version of Boot arranges the data differently than before. The data have not been written to permanent storage. Please use the Commit command to make these changes permanent.

The request to use the commit command can be safely ignored.[#10878]

## <span id="page-19-0"></span>**4.5 DXMOS**

The following caveats relate to DXMOS behavior.

## <span id="page-19-1"></span>**4.5.1 Aux1 Temperature Readings**

The show interfaces wave command may report incorrect temperature readings in the Aux1 field for some lasers, since there is variation in the way that lasers from different manufacturers report temperature data. Instead, use the value reported in the Temperature field. [#1303110]

## <span id="page-19-2"></span>**4.5.2 Copying Dump Files**

Do not create a new file called /dump.exe. If you wish to copy the existing /dump/dump.exe elsewhere for safekeeping, XKL recommends use of the tftp put command:

localhost# tftp put *<TFTP server host or IP>* /dump/dump.exe *remote-filename*

If adequate filesystem free space is available, you may also copy modest- sized /dump/dump.exe files into the / directory under a different name, as in this example:

localhost# copy /dump/dump.exe /copy-of-dump.exe

Note that dump.exe files may be excessively large. XKL does not recommend preserving copies of /dump/dump.exe files on DarkStar systems.

In the event /dump.exe exits and DXMOS crashes, DarkStar systems may pause software operation and you may see console output similar to the following:

? Bad request size, 0, at malloc. Called from PC = 000010213073 \$0B>>XBREAK#+1] CALL 235304

To restore normal operation, proceed with the following steps at the system console:

**1.** Issue CTRL+C.

**2.** At the XKL-2% prompt, issue .b <Enter>.

[#15031210898]

#### <span id="page-19-3"></span>**4.5.3 TFTP Large File Support**

Upgrade.exe requires a TFTP server that supports large files. Early versions of the TFTP protocol had a file size limit of 32MB. For DXMOS 3.1 and later, remote upgrade requires a TFTP server supporting block number wraparound. If your TFTP server does not provide this support, the TFTP client will fail to open files that exceed 32MB. [1503129770]

#### <span id="page-19-4"></span>**4.5.4 Clock Summer-Time Default Timezone Truncates Display**

When clock summer-time is set to on, and clock timezone is set to  $0 \cdot 0$  (the default setting), the output of the show clock command is truncated and does not display the four-digit year correctly.[#9716]

localhost CONF# do show clock 21:04:07 UTC Wed Sep 2 2015 localhost CONF# clock summer-time on localhost CONF# clock timezone 0 0 localhost CONF# do show clock

22:04:24 DAYLIGHT Wed Sep 2 20

## <span id="page-20-0"></span>**4.5.5 External Equipment can Interfere with Virtualight**

In some circumstances, some types of equipment connected to client interfaces may cause an initial flapping of the interface. We have seen some examples where an external traffic generator may interact with the Virtualight feature, resulting in client interface flapping. You can eliminate the flapping by removing the client source, or by disabling the Virtualight feature using the no virtualight command, available in CONF-INT-CLIENT[n] mode.[#9611]

## <span id="page-20-1"></span>**4.6 Hardware**

The following caveat is related to hardware on DarkStar systems.show linesshow lines

## <span id="page-20-2"></span>**4.6.1 Power Message**

It is possible when unplugging the power supplies to see the message Power Supply n has no power twice in rapid succession. [#1303111]

## <span id="page-20-3"></span>**4.6.2 Nuisance Rx Power Alerts Reported on Certain OSC Transceivers**

Certain Source Photonics OSC transceivers incorrectly report RX power fluctuations when there is no RX power. The incorrectly reported RX power periodically crosses the RX low power threshold within the transceiver, causing erroneous DXMOS warning notifications. The DXMOS notifications occur with a higher frequency when the OSC's transmitter is disabled.

These power fluctuations were not evident on DarkStar systems running DXMOS v3.2.2 or earlier. In DXMOS v3.2.3, Rx power fluctuations are monitored against the transceiver's Rx power warning and alarm thresholds. In the event an OSC transceiver's power fluctuates across these thresholds, Rx power alert messages will be evident on the console. See section 3.4 of the DarkStar Release Notes v3.2.3 for further information regarding Rx power alerts.

Fluctuations in Rx power reporting are most often witnessed when certain transceiver modules are not receiving upstream optical power. XKL recommends leaving the upstream OSC transceiver's laser enabled by way of the "configure-interface-OSC mode" no laser shutdown command.

## <span id="page-20-4"></span>**4.7 Loopbacks**

The following caveats are related to loopbacks.

## <span id="page-20-5"></span>**4.7.1 Older Teleoptix XFP Modules Incapable of Electrical Loopback**

Teleoptix XFP modules manufactured in 2008 incorrectly claim to be capable of electrical loopback, however, loopback with these modules is not possible. The command show interface will report the module mfg date information in 6-digit year-month-day format with an optional 2-digit ending number that signifies the lot in which it was produced. [#1303112]

## <span id="page-20-6"></span>**4.7.2 XFP Loopback Modes Disrupts Traffic on Warm Reload**

If loopback [electrical|optical] test modes are configured on the transport interfaces, a warm reload of DXMOS may exhibit a short interruption to traffic passing through those interfaces. [#1303113]

## <span id="page-20-7"></span>**4.8 Management Ethernet and OSC Interfaces**

The following caveats relate to management Ethernet and OSC interface behavior.

## <span id="page-21-0"></span>**4.8.1 Removing Management Interface IP Address**

Removing the IP address of a management interface with no ip addr will leave the inactive direct/connected route in the output report of the show ip route command. However, removing the interface with no interface ethernet *n* while the IP address is present should remove the entire entry from the show ip route output. [#1303150]

## <span id="page-21-1"></span>**4.8.2 Use of Default Routes**

You can link DXMs together in a routing table via the configure-mode  $ip$  route commands. If there is only a default route (IPv4: subnet mask /0) to an interface, and you have not defined a more specific route, then routing can fail to that interface following CONF-INT-ETH[*n*]# shutdown and no shutdown commands. The problem occurs only if there are three or more DXMs in the route; for example, ping commands may fail between the first and last DXMs in the table. The issue is avoided by using only specific routes in the CONF# ip route command. [#1303114]

## <span id="page-21-2"></span>**4.8.3 SSH Sessions and System Performance**

An active SSH session may impact system performance. The impact may also increase in proportion to the number of active sessions. For time-consuming operations such as TFTP transfers of large files, minimizing the number of active SSH sessions may improve system performance. [#1303116]

## <span id="page-21-3"></span>**4.8.4 Duplicate IPV6 Addresses Can Cause Errors**

If you are experiencing strange behavior with Ethernet interface addresses, you may have mistakenly defined an IPV6 link-local address that is already in use. DXMOS only displays a warning message the first time an interface is enabled. If you do not correct the duplicate address at this time, you may see unexpected results if the address is already in use by another node when the link is enabled. You can avoid such conflicts by not specifying duplicate IPV6 addresses.[#9585]

## <span id="page-21-4"></span>**4.9 Management Access**

The following caveats relate to management network access.

## <span id="page-21-5"></span>**4.9.1 Command Changes**

The show controllers command is no longer supported. Instead, use show interface int verbose. The shortcut show con now resolves unambiguously to the show connections command. This change reduces duplication in the CLI.

The ip proxy-arp command is no longer supported.

The show flash-config command is no longer supported, since references to backup configuration files are deprecated. [#1303117]

## <span id="page-21-6"></span>**4.9.2 Console Output**

Upon completion of commands that print large amounts of text to the console, it is possible that the system prompt will not be fully displayed upon completion. Pressing <Enter> will refresh the prompt to its normal state. [#1303119]

## <span id="page-21-7"></span>**4.9.3 SSH Message**

During ssh connections, the message "server\_request\_session: channel\_new failed" or the message "VTY allocation request failed on channel 0" may be printed to the console. They can safely be ignored. [#1303120]

## <span id="page-22-0"></span>**4.10 Monitoring**

The following caveats relate to monitoring DarkStar systems and networks.

## <span id="page-22-1"></span>**4.10.1 Debug Reporting Errors**

Enabling debug output in scenarios that generate large amounts of debug output may result in messages containing many dropped characters after a saturation level to the output buffer is reached. Turning off debug modes with undebug all will return the system to normal. [#1303122]

## <span id="page-22-2"></span>**4.10.2 System Events Log to Console**

DXMOS supports the 'monitor' keyword when configuring the console and VTY lines. However, the keyword has no effect. [#1303281]

## <span id="page-22-3"></span>**4.11 Optical Modules**

The following caveats are related to the performance and management of optical modules.

## <span id="page-22-4"></span>**4.11.1 Raman Restart After APR Event**

A Raman amplifier in Automatic Gain Control (AGC) mode correctly shuts down automatically on an Automatic Power Reduction (APR) event, but requires user action to restart when the APR condition is resolved. Use shutdown and no shutdown commands to restart the amplifier. [#1303125]

## <span id="page-22-5"></span>**4.11.2 Raman Amplifier Status Reporting**

For a Raman amplifier in AGC mode, DXMOS may misreport the amplifier status when the input power level changes. Amplifier operation is unaffected by the misreporting. [#1303126]

## <span id="page-22-6"></span>**4.11.3 Upgrading Software Causes OSC to Reset**

While installing a software upgrade to a DarkStar system, the management optical supervisory channel (OSC) will go down for a brief period of time. This may cause connected DarkStar systems to report their OSC link is down, however this condition does not signify loss of optical power, amplification, or any loss of customer traffic. [#1303127]

## <span id="page-22-7"></span>**4.11.4 XFP Auxiliary Values**

Auxiliary values reported by XFP modules are dependent on vendor settings and vary in reliability/what is being reported between vendors and specific modules. [#1303128]

## <span id="page-22-8"></span>**4.11.5 Resetting JDSU Modules**

Certain JDSU SFP+ modules fall into a TxFault state when a signal is not present. This can most likely occur during a cold reload. To get a module out of the TxFault state, issue a laser shutdown command, followed by no laser shutdown from the interface's configure mode. [15031210685 & 15031210860]

## <span id="page-23-0"></span>**4.11.6 Laser Attenuation During Temporary Installation**

It is possible to temporarily connect a pair of DarkStar systems side-by-side for familiarization or training purposes, and to connect the long-haul line band lasers conveniently with a few feet of fiber. The long-haul lasers are pre-configured with high Tx power and you should use fixed attenuators on the link to avoid overloading these transceivers and damaging the equipment. See the DarkStar Installation Guide or Optical Specification for suitable attenuator values. [1503128560]

## <span id="page-23-1"></span>**4.12 SNMP**

The following caveats relate to SNMP behavior.

## <span id="page-23-2"></span>**4.12.1 Loopback Reporting**

The loopback interface is not reported by SNMP. [#1303130]

## <span id="page-23-3"></span>**4.12.2 SNMP Trap Logging**

During system start up, SNMP traps and syslog messages may not be received because the network routes required to send the traps are not yet initialized. [#1303131]

## <span id="page-23-4"></span>**4.12.3 iflnUnknownProtos SNMP Metric**

The SNMP metric if InUnknownProtos is not currently reliable in counting layer 3 packets that DarkStar systems do not support. [#1303132]

#### <span id="page-23-5"></span>**4.12.4 SNMP Diagnostic Queries**

Although infrequent, SNMP queries used to gather diagnostic information may report incorrect data for certain OID values. For this reason, it is preferable to use the command line to gather critical diagnostic information. However, in general, SNMP results are still useful for determining long-term system patterns and trends. [#1303133]

## <span id="page-23-6"></span>**4.12.5 SNMP May Report Non-existent EDFA Modules**

On DarkStar systems with one or more empty EDFA positions, SNMP may report amplifier string names for empty positions as "edfa *n*", "edfa west *n*", or "edfa east *n*", where '*n*' is an integer between 0 and 3, suggesting the presence of amplifier where none exists. This has no effect on proper reporting for EDFA modules actually installed in the system.[#9580]

## <span id="page-23-7"></span>**4.13 Undocumented Commands**

The following commands are functional in v3.2.3 and are documented below.

## <span id="page-23-8"></span>**4.13.1 app switch**

Switches an automatic path protection (APP) group to a particular interface within the group.

## **Syntax:**

# [no] app switch *transport-identifier*1 *transport-identifier*2 [force]

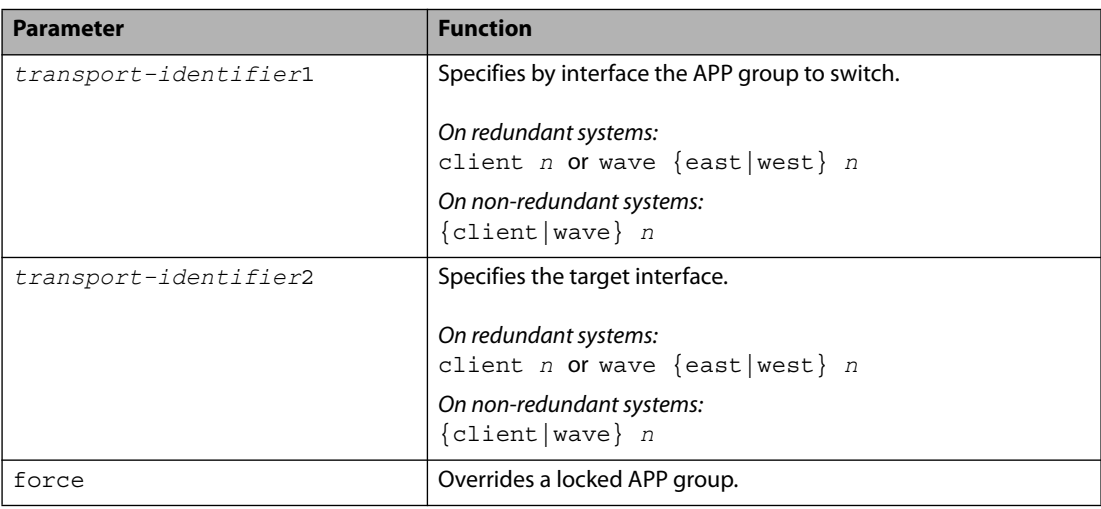

## <span id="page-24-0"></span>**4.13.2 identify**

Flashes the LEDs on an interface or system. Enables a remote operator to identify a specific interface or system to a rack-side technician for installation or maintenance purposes.

#### **Syntax:**

# [no] identify [interface client *interface number* | system]

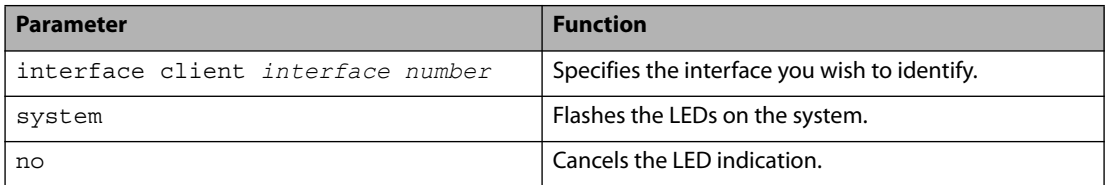

XKL, LLC Suite 101

11601 Willows Rd NE Redmond, WA 98052

phone: (425) 869-9050 fax: (425) 861-7863

www.xkl.com

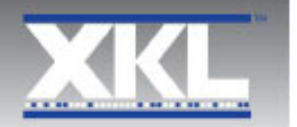